## **■ Ginzaターボマイニング購入方法**

1.GENEアプリ内にロック解除「Ginza」と「USDT」が、あることを確認します。 ※USDTが不足の場合は、直接購入するかサポートセンターからご購入ください。

2.ターボマイニングページの「購入」をタップします。

3.「新しい」をタップします。

4.購入するGinza「ターボマイニング数」を入力します。 ※購入レートは、すぐ下に表示されます。

5.「ターボマイニング数」を入力すると、購入に必要な「Ginza数」と「USDT数」が自動表示されます。 問題がなければ「購入を確認します」をタップします。

6.取引PINコード(6ケタ)を入力します。

7.購入レートの有効時間が表示されます。(※30分以内に処理を完了する必要があります) 「確認する」をタップします。(2回)

8. 取引PINコード(6ケタ)を入力し「確認する」ボタンをタップし完了です。

「ターボマイニング」ページには、あなたが取得できる【最大Ginza数】が表示されます。

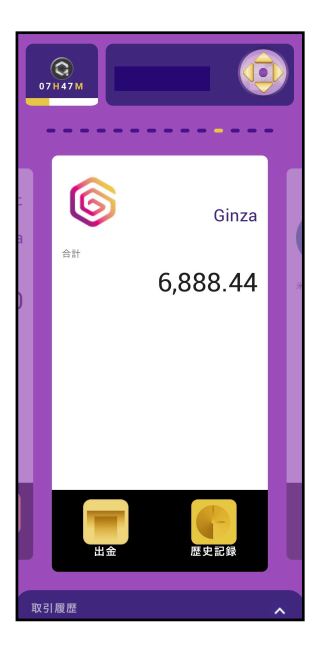

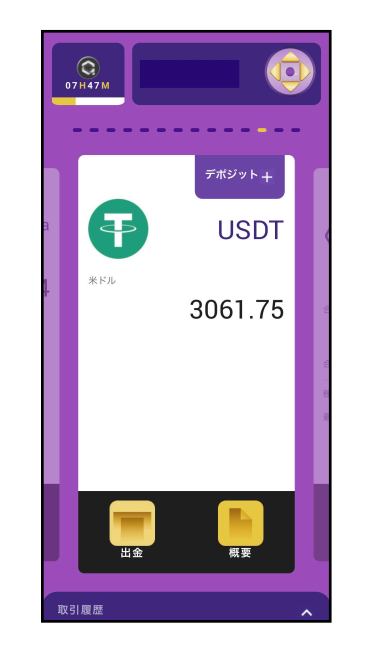

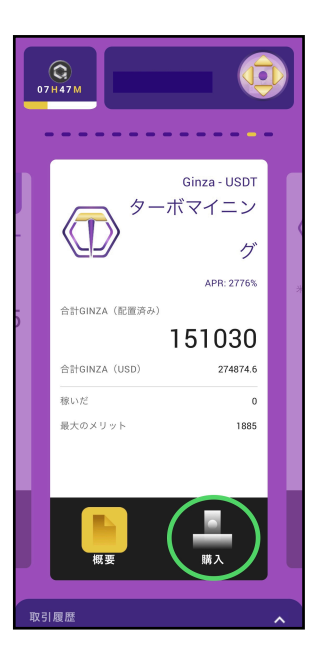

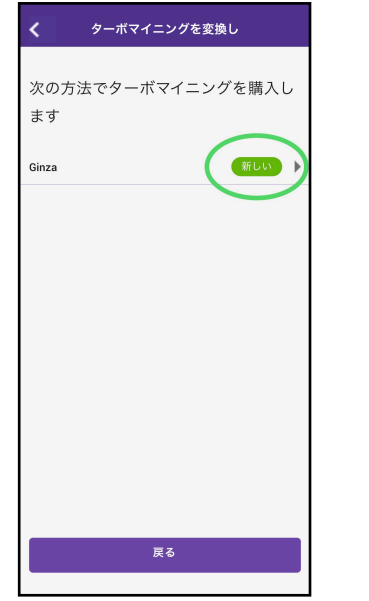

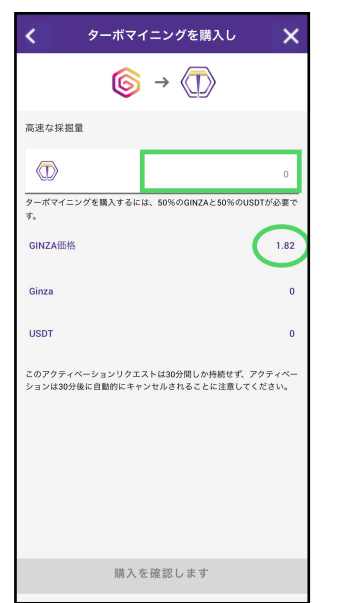

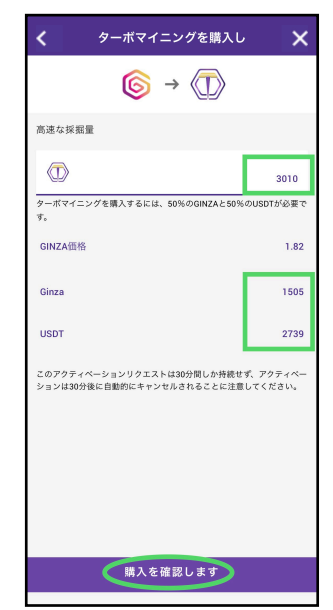

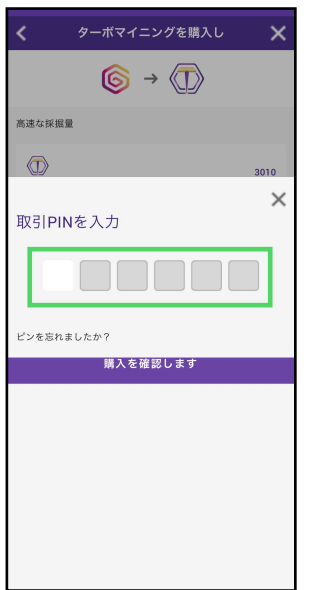

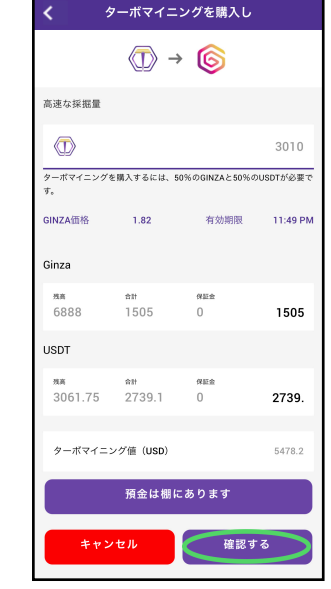

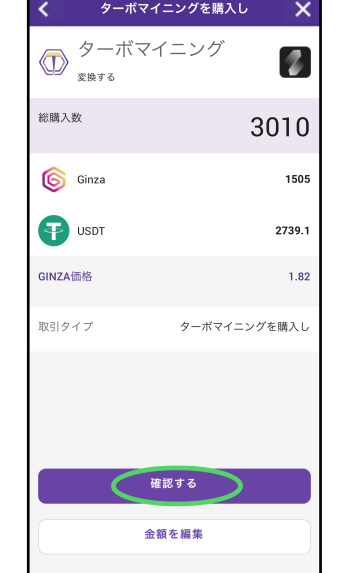

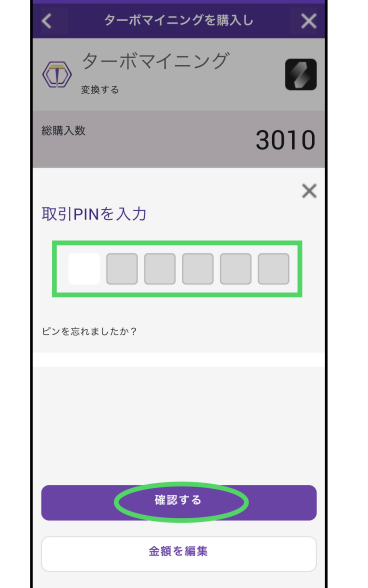

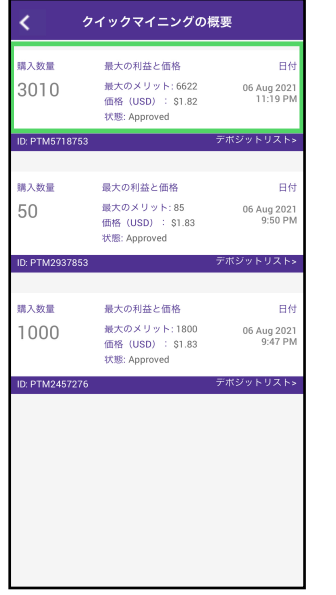

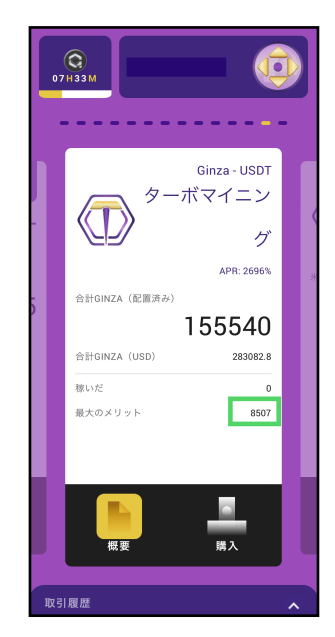